## Lägg in föreningens fakturaadress

Föreningar har möjlighet att lägga in en separat adress för fakturor och ekonomi. Lägg in uppgifterna under fliken "Förening" och fliken "Uppgifter".

## Gör så här:

1. Klicka på fliken "Förening" och fliken "Uppgifter".

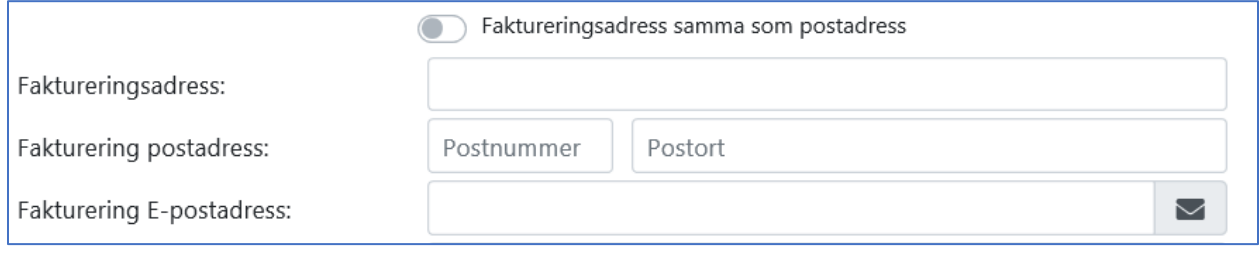

- 2. Är fakturaadressen densamma som postadressen. Aktivera knappen.
- 3. Om ni har en separat fakturaadress: Skriv in uppgifterna.
- 4. Spara.